At the top of your MyWSU go to "Homepage":

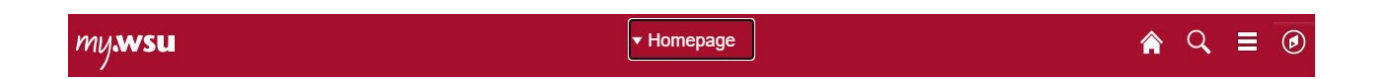

Choose "HR, Payroll and Benefits" Box:

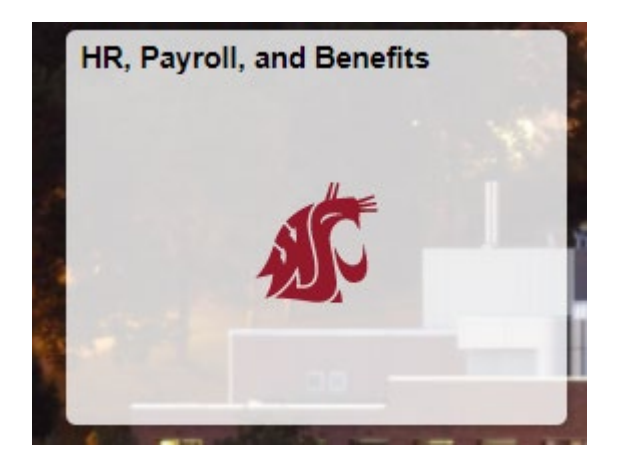

On the far left choose "Payroll Info (Legacy)", then click on "W-2 Wage Tax Statement (Legacy)":

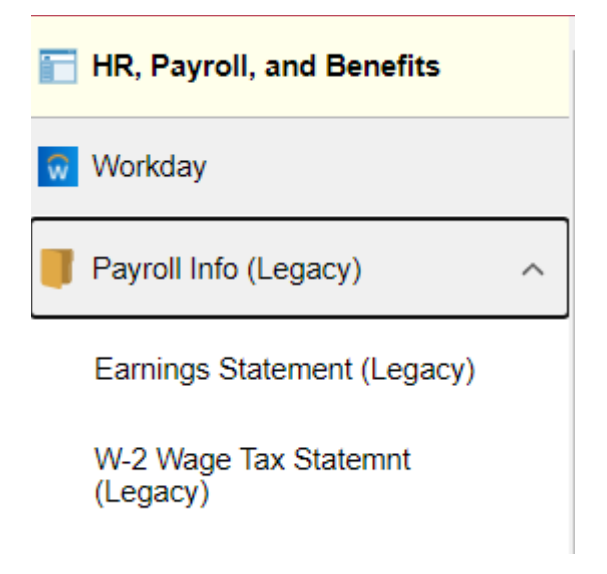

Enter a year and submit:

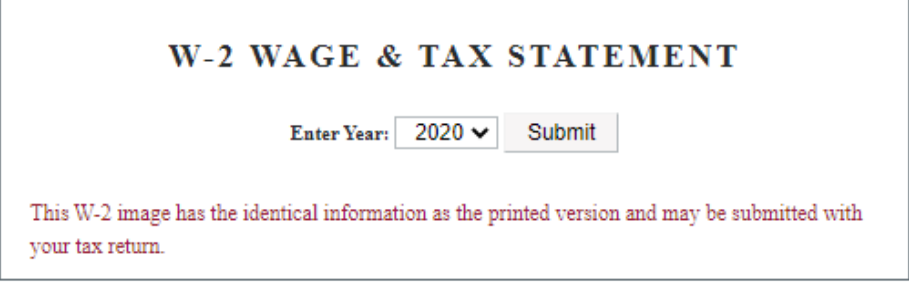